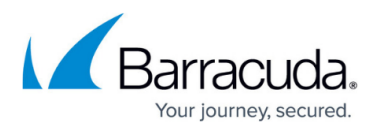

## **Status Configuration Pages**

## https://campus.barracuda.com/doc/43222818/

You can view configuration options available from the ArchiveOne **Status** node in the following ways:

- Click the **Configure** menu option or click **Configure the engine** in the toolbar. This allows you to go directly to any page you want to change. Details that can be changed through this method are ones you can safely change without risk of corrupting the archived data.
- Click the Configuration Wizard menu option. This leads you through each page, and is done
  automatically the first time you run ArchiveOne, along with the <u>Repository Configuration</u>
  <u>Wizard</u>. Take caution when changing any of the details you can access through this method if
  you have already archived data as reconfiguration can corrupt the archive.

## In this Section

## Barracuda ArchiveOne

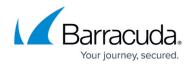

© Barracuda Networks Inc., 2024 The information contained within this document is confidential and proprietary to Barracuda Networks Inc. No portion of this document may be copied, distributed, publicized or used for other than internal documentary purposes without the written consent of an official representative of Barracuda Networks Inc. All specifications are subject to change without notice. Barracuda Networks Inc. assumes no responsibility for any inaccuracies in this document. Barracuda Networks Inc. reserves the right to change, modify, transfer, or otherwise revise this publication without notice.